## **Anrufbeantworter einrichten**

## Den Anrufbeantworter in den Fritz Boxen richtet man ebenso wie andere Telefonie Geräte ein:

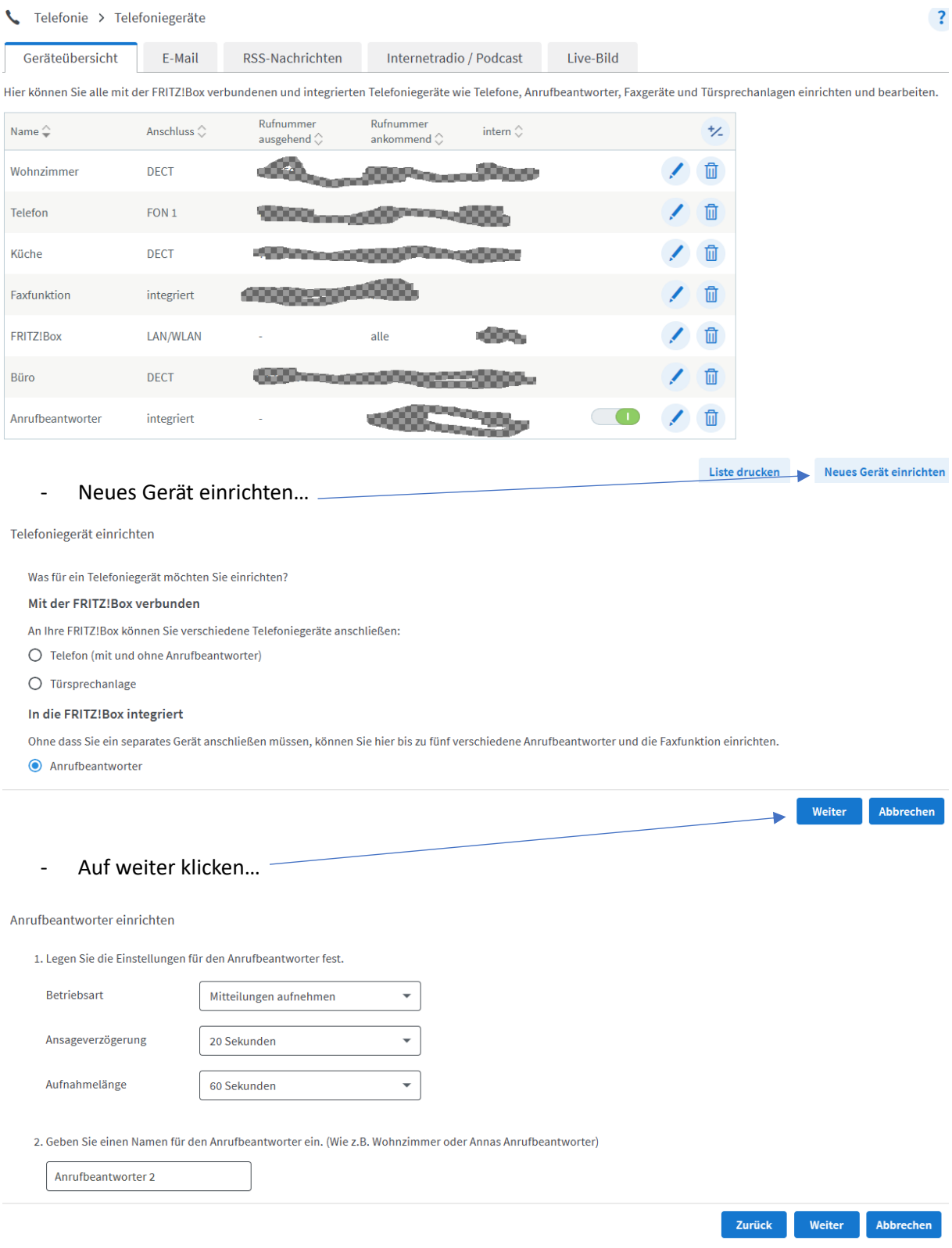

- Jetzt Einstellungen vornehmen und auf weiter klicken..

## **Anrufbeantworter einrichten**

Anrufbeantworter-Einstellungen für ankommende Anrufe

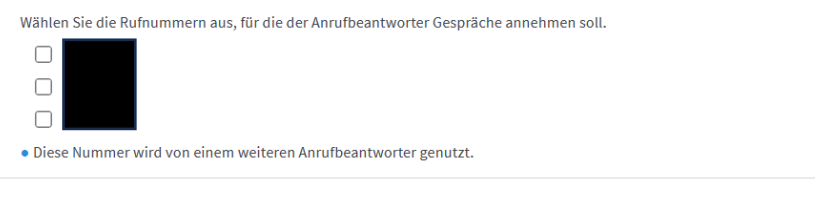

- entsprechende Telefonnummer aussuchen (Hauptnummer bietet sich an) und auf weiter klicken. Alles Weitere ist dann selbsterklärend.

Man kann mehrere Anrufbeantworter einrichten.

Diesen Vorgang habe ich bei den Modellen 7490 / 7590 und 6660 Cable durchgeführt.

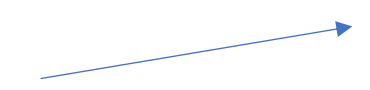

Zurück Weiter Abbrechen